## **Exchange waypoints**

You can easily exchange individual WPs (version 1.0.3.3)

- Go to "info" of the desired WP and select from the menu ... at the bottom either "Send Email" or "Send SMS".
- In the next step chose a contact from your address book.
- In the message editor, you can add to or own text or add additional recipients.

## $\pmb{\times}$

If the recipient reads the message on a smartphone with installed QVM, he can simply click on the link ("quovadismobile: wp …", which is included in the message), and the waypoint will immediately be imported in the active QVM DB.

From: <https://quovadis-gps.com/anleitungen/qvm2-win8/>- **QuoVadis 7 GPS Software Wiki**

Permanent link: **[https://quovadis-gps.com/anleitungen/qvm2-win8/doku.php?id=en:52\\_share\\_wp](https://quovadis-gps.com/anleitungen/qvm2-win8/doku.php?id=en:52_share_wp)**

Last update: **2014/04/17 11:42**

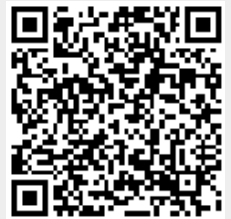